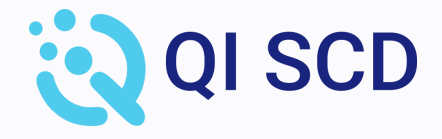

# Layout de Cobrança

**Versão 1.4**

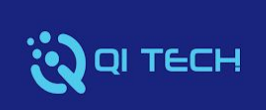

# **ÍNDICE**

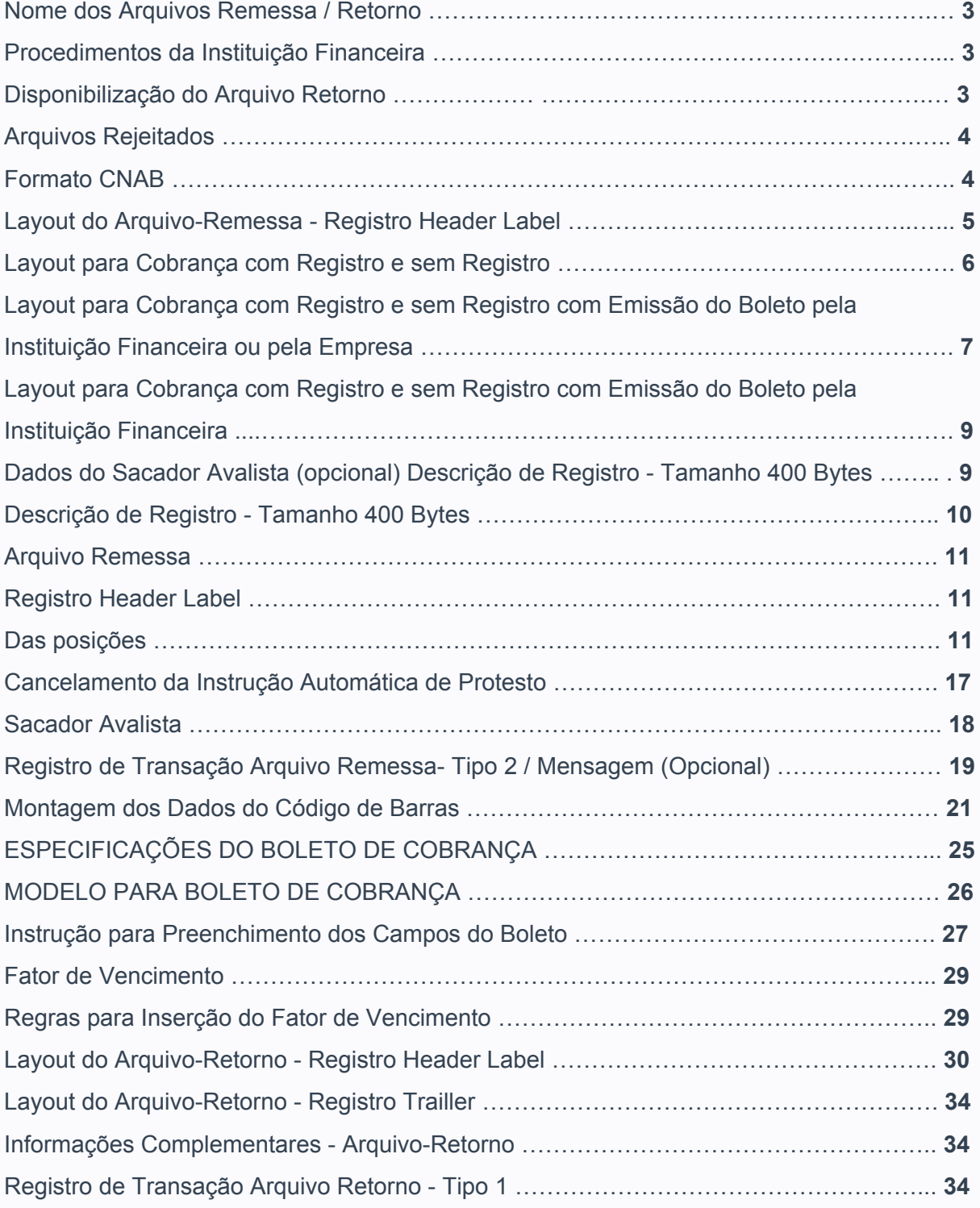

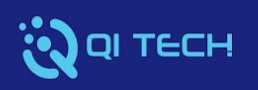

# **Funcionamento Operacional**

Transmissão de Dados:

- Via Internet, por meio do portal **[https://qitech.app.](https://qitech.app/)**
- Via integração api.

# **Nome dos Arquivos Remessa / Retorno**

O Arquivo **Remessa** deverá ter a seguinte formatação:

**QIDDMMAA@@.REM**

**@@ - Sequencial do arquivo**

**.REM – Extensão do arquivo remessa.**

O Arquivo **Retorno** virá com a seguinte formatação:

**QIDDMMAA@@.RET**

**.RET - Extensão do arquivo retorno**

**Exemplo: QI01062001.RET ou QI01032002.RET ou QI010582003.RET**

**Nota:** O arquivo retorno deve ser recebido diariamente e processado pelo cliente, de modo a conciliar as informações das cobranças aceitas, rejeitadas, liquidadas, alteradas etc.

# **Procedimentos da Instituição Financeira**

Mesmo que no dia anterior não tenha sido enviado nenhum Arquivo Remessa, será gerado um Arquivo Retorno contendo as ocorrências sobre os Títulos registrados anteriormente.

**Exemplo:** Títulos pagos, baixados por decurso de prazo, com instrução de protesto, enviados para cartório etc.

# **Disponibilização do Arquivo Retorno**

Os Arquivos Retorno são disponibilizados a às 7h (horário de Brasília).

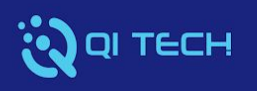

# **Arquivos Rejeitados**

A Instituição Financeira apresenta no momento da transmissão, a informação sobre as eventuais rejeições de arquivo e o seu motivo.

# **Formato CNAB**

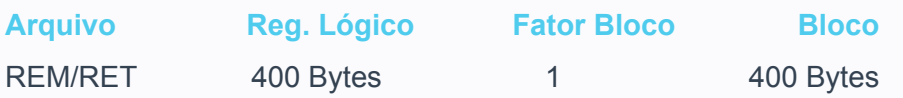

# **Descrição do Arquivo Formato CNAB**

#### **Remessa:**

- Registro 0 Header Label
- Registro 1 Transação
- Registro 2 Mensagem (opcional)
- Registro 7 Sacador Avalista
- Registro 9 Trailler

## **Retorno:**

Registro 0 - Header Label

Registro 1 - Transação

Registro 9 - Trailler

# **Formatação do Arquivo**

Arquivo texto - padrão CNAB

# **Organização**

**Sequencial** 

## **Sistema de Codificação**

UTF-8

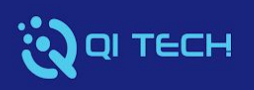

**Nota**: Conforme Circulares BACEN 3598 e 3656 foram alteradas as nomenclaturas conforme abaixo:

- Sacado para Pagador.
- Cedente para Beneficiário

# **Layout do Arquivo-Remessa - Registro Header Label**

Layout para Cobrança com Registro e sem Registro

## **Descrição de Registro -** Tamanho 400 Bytes

- **A -** Alfanumérico Conteúdo em Caixa Alta (Letras Maiúsculas)
- **N -** Numérico

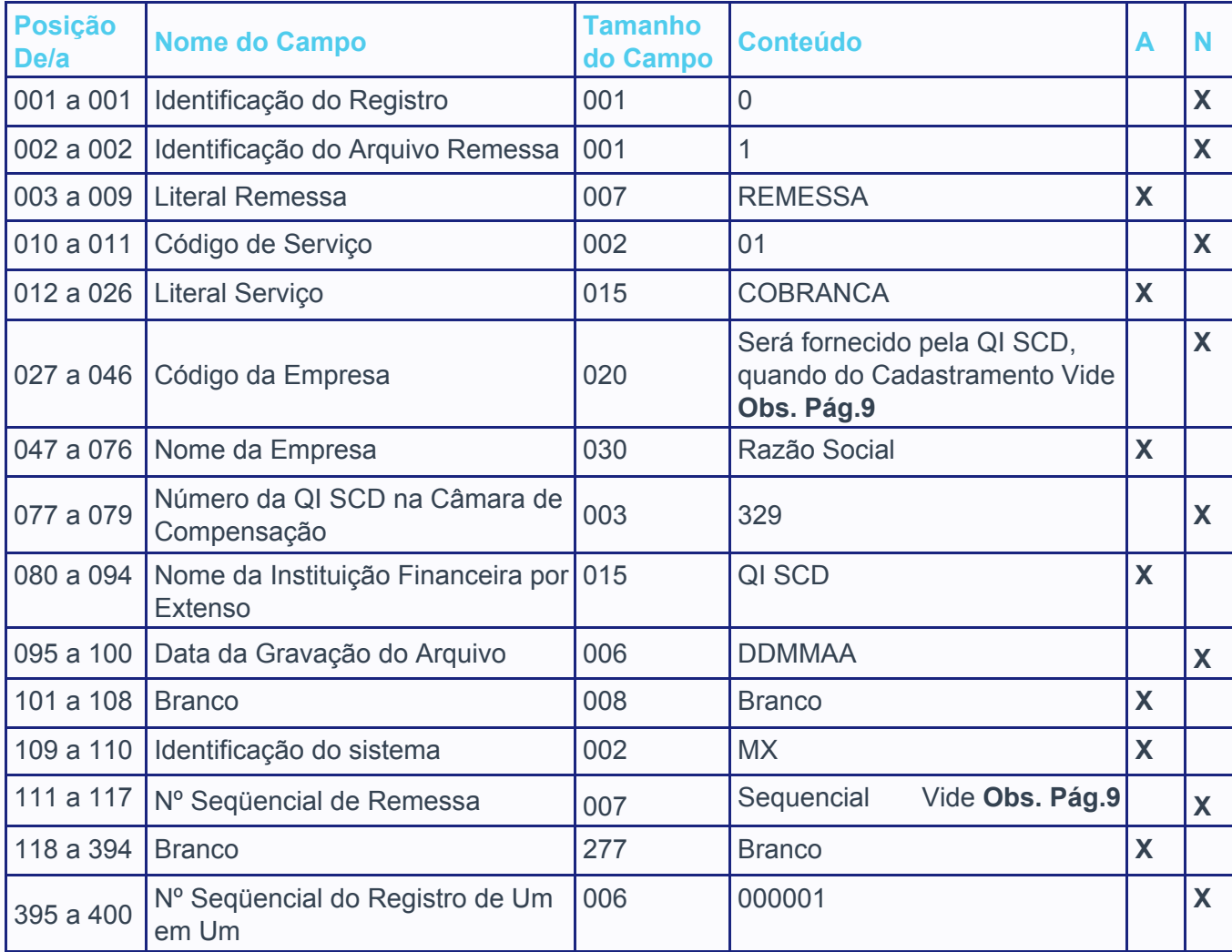

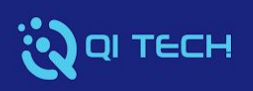

# **Layout do Arquivo-Remessa - Registro de Transação - Tipo 1**

Layout para Cobrança com Registro e sem Registro com Emissão do Boleto pela Instituição

Financeira ou pela Empresa

## **Descrição de Registro -** Tamanho 400 Bytes

- **A -** Alfanumérico Conteúdo em Caixa Alta (Letras Maiúsculas)
- **N –** Numérico

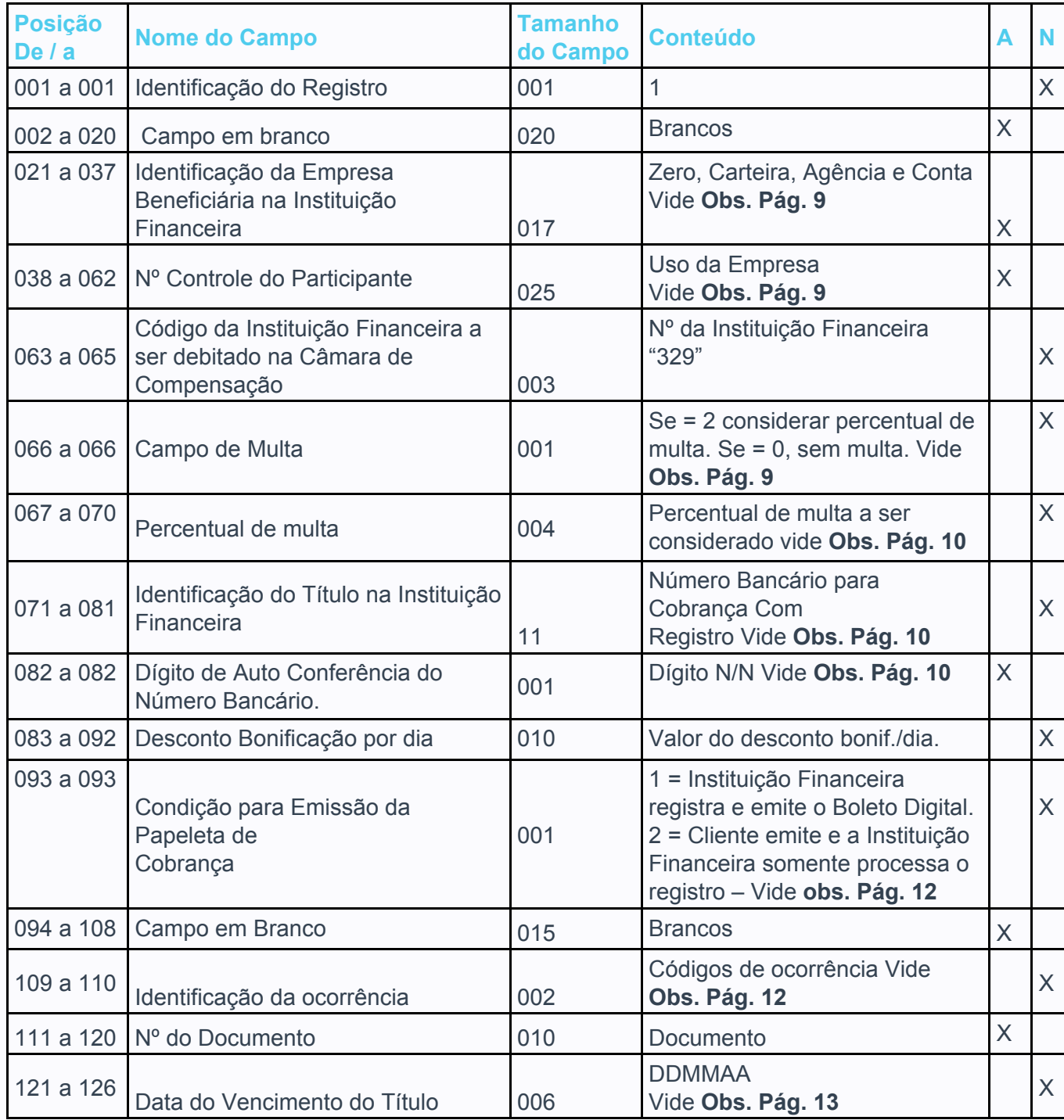

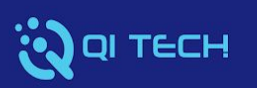

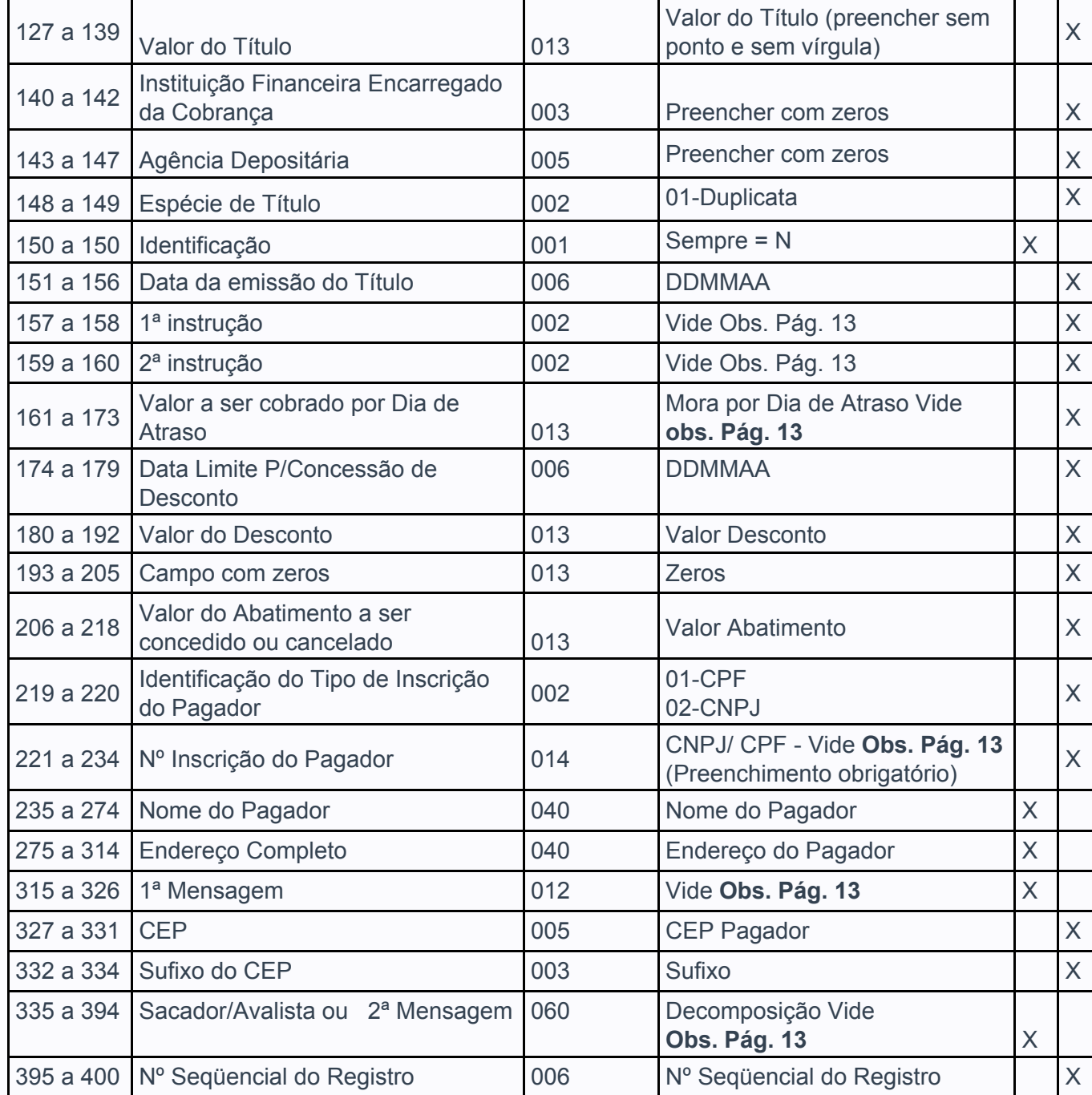

# **Layout do Arquivo-Remessa - Registro de Transação -Tipo 2**

Layout para Cobrança com Registro e sem Registro com Emissão do Boleto pela Instituição Financeira

**Descrição de Registro -** Tamanho 400 Bytes

**A -** Alfanumérico - Conteúdo em Caixa Alta (Letras Maiúsculas)

![](_page_7_Picture_0.jpeg)

![](_page_7_Picture_537.jpeg)

# **Layout do Arquivo-Remessa - Registro de Transação -Tipo 4**

Layout para Envio de Notificações do Boleto via E-mail e SMS

# **Descrição de Registro -** Tamanho 400 Bytes

**A -** Alfanumérico - Conteúdo em Caixa Alta (Letras Maiúsculas)

![](_page_7_Picture_538.jpeg)

![](_page_8_Picture_0.jpeg)

![](_page_8_Picture_549.jpeg)

# **Layout do Arquivo-Remessa - Registro de Transação-Tipo 7**

Dados do Sacador Avalista (opcional) Descrição de Registro - Tamanho 400 Bytes

**A -** Alfanumérico - conteúdo em Caixa Alto (Letras Maiúsculas)

![](_page_8_Picture_550.jpeg)

![](_page_9_Picture_0.jpeg)

![](_page_9_Picture_400.jpeg)

# **Layout do Arquivo-Remessa - Registro Trailler**

Descrição de Registro - Tamanho 400 Bytes

**A -** Alfanumérico - Conteúdo em Caixa Alta (Letras Maiúsculas)

**N -** Numérico

![](_page_9_Picture_401.jpeg)

# **Arquivo Remessa**

## **Notas:**

- Os campos numéricos deverão ser alinhados à direita e preenchidos com "Zeros" à esquerda, quando for o caso.
- Os campos correspondentes a valores (moeda real), deverão ser preenchidos com duas casas decimais.
- A QI SCD não faz emissão de papeleta.

![](_page_10_Picture_0.jpeg)

# **Registro Header Label**

Das Posições

#### **027 a 046 – Código QI (Convênio)**

Será informado pela QI SCD, quando do cadastramento da Conta. Esse código deve ser alinhado à direita com Zeros à esquerda.

#### **111 a 117 - Números Sequencial de Remessa**

O número de remessa deve iniciar de 0000001 e incrementado de + 1 a cada novo Arquivo Remessa, com o objetivo de evitar que ocorra duplicidade de arquivo não podendo, em hipótese alguma, ser repetida ou zerada.

# **Registro de Transação Arquivo Remessa - Tipo 1**

Das posições

## **021 a 037 - Identificações da Empresa Beneficiária na Instituição Financeira**

Deverá ser preenchido (esquerda para direita), da seguinte maneira:

- 21 a 22 "00" Zeros
- 23 a 24 Código da carteira
- 25 a 25 "0" Zero
- 26 a 29 "0001" Código da Agência
- 30 a 36 Número da Conta
- 37 a 37 Dígito da Conta

#### **038 a 062 - Nº do Controle do Participante**

Campo destinado para uso da Empresa, A informação que constar do Arquivo Remessa será confirmada no Arquivo Retorno, Não será impresso nos boletos de cobrança.

![](_page_11_Picture_0.jpeg)

**066 a 066 – Identificativos de Multa**  $Se = 0$  (sem multa)  $Se = 2$  (tem multa)

**067 a 070 – Percentual de 1 Multa por Atraso** Se campo 66 a 66 = 0, preencher com zeros. Se campo 66 a 66 = 2, preencher com percentual da multa com 2 decimais.

**071 a 082 - Identificações do Título na Instituição Financeira (Nosso Número)** Campo reservado para o Nosso Número do Título (Número Bancário), cujo procedimento a

## **EMISSÃO DO BOLETO PELA INSTITUIÇÃO FINANCEIRA**

Cobrança com Registro: Neste caso, esse campo deverá ser enviado com "Zeros", pois o sistema informará o Nosso Número no Arquivo Retorno, quando da confirmação de entrada.

## **EMISSÃO DO BOLETO PELO CLIENTE**

ser adotado deve obedecer aos itens a seguir:

Cobrança com Registro: A ficha de compensação deverá apresentar as especificações exigidas, com relação ao código de barras, conforme consta na página 10, e, neste caso, a posição 71 a 82 do registro de transação deverá vir preenchido com o Nosso Número e seu respectivo dígito de auto conferência, o qual será confirmado no Arquivo Retorno, quando do registro do Título, inclusive, apresentamos, a seguir, o critério a ser adotado para o cálculo do dígito de auto-conferência:

A linha de numeração deverá ser composta de 11 algarismos mais o dígito de auto-conferência, a qual obedecerá ao seguinte formato:

- Posição 71 a 81: Nosso Número poderá ser gerado a partir de 00000000001, 00000000002 etc - 11 posições, devendo ser atribuído número diferenciado para identificação de cada documento na Cobrança QI SCD.
- Posição 82 a 82: Dígito de auto-conferência do Nosso Número 1 posição

**Nota:** Para o cálculo do dígito, será necessário acrescentar o número da carteira à esquerda antes do Nosso Número, e aplicar o módulo 11, com base 7.

![](_page_12_Picture_0.jpeg)

# **Exemplo**

a) Efetuar a multiplicação:

![](_page_12_Figure_3.jpeg)

- b) efetuar o somatório, cujo resultado é = 69
- c) Efetuar a divisão:

69 ∣11  $-66$  6 3

Observação: A diferença entre o divisor menos o resto será o dígito de auto-conferência.

11 - 03 = **8** (dígito de auto-conferência)

![](_page_12_Figure_9.jpeg)

**Nota:** Se o resto da divisão for "1", desprezar a diferença entre o divisor menos o resto que será "10" e considerar o dígito como "P".

![](_page_13_Picture_0.jpeg)

# **Exemplo**

![](_page_13_Figure_2.jpeg)

# **Resultado:** 11 - 1 = 10

Neste caso o dígito será "P".

![](_page_13_Figure_5.jpeg)

Observação: Se o resto da divisão for "0", desprezar o cálculo de subtração entre divisor e resto, e considerar o "0" como dígito.

![](_page_14_Picture_0.jpeg)

# **Exemplo**

![](_page_14_Figure_2.jpeg)

## **Portanto, o Nosso Número Será:**

#### **093 a 093 - Condições para Emissão do Boleto de Cobrança**

- Se for igual a 1 = a Instituição Financeira emite o Boleto Digital e processa o registro
- Se o Nosso Número for informado na posição 71 a 82 do registro de transação, a Instituição Financeira assume.
- Se o Nosso Número não for informado, a Instituição Financeira criará automaticamente.

![](_page_15_Picture_0.jpeg)

- Se for igual a 2 = o Cliente emite o Boleto e a Instituição Financeira somente processa o registro
- Neste caso, será obrigatório informar o Nosso Número formatado na posição 71 a 82 do registro de transação tipo 1.

#### **109 a 110 - Identificações de Ocorrência**

- 01..Remessa
- 02. Pedido de baixa
- 03..Pedido de Protesto Falimentar
- 04. Concessão de abatimento
- 05..Cancelamento de abatimento concedido
- 06..Alteração de vencimento
- 07..Alteração do controle do participante
- 08..Alteração de seu número
- 09..Pedido de protesto
- 18..Sustar protesto e baixar Título
- 19..Sustar protesto e manter em carteira
- 20 Alteração de valor\*

21 Alteração de valor com emissão de Boleto (quando a emissão é pela Instituição Financeira)\*

- 31..Alteração de outros dados
- 32..Instrução de Negativação
- 45..Pedido de Negativação
- 46..Excluir Negativação com baixa
- 47..Excluir negativação e manter pendente

## **121 a 126 - Datas do Vencimento do Título**

Preencher com a data de vencimento do título no formato (DDMMAA).

## **157 a 160 - 1ª / 2ª Instrução**

Campo destinado para pré-determinar o protesto do Título.

Não havendo interesse, preencher com Zeros.

Porém, caso a Empresa deseje se utilizar da instrução automática de protesto.

![](_page_16_Picture_0.jpeg)

## **Protesto:**

- posição 157 a 158 = Indicar o código "06" (Protestar).
- posição 159 a 160 = Indicar o número de dias a protestar (mínimo 1 dias).

#### **Protesto Falimentar:**

- posição 157 a 158 = Indicar o código "05" (Protesto Falimentar)
- posição 159 a 160 = Indicar o número de dias a protestar (mínimo 1 dias).

**Nota:** Estas instruções deverão ser enviadas no Arquivo-Remessa, quando da entrada, desde que código de ocorrência na posição 109 a 110 do registro de transação, seja "01", para as instruções de **protesto**, o CNPJ / CPF e o endereço do Pagador deverão ser informados corretamente.

## **Cancelamento da Instrução Automática de Protesto**

Para cancelar a instrução automática de protesto, basta enviar um Arquivo Remessa com as seguintes características:

Posição 109 a 110 do registro de transação = 31 - Alteração de Outros Dados Posição 157 a 160 do registro de transação = 9999

#### **161 a 173 - Valores a ser Cobrado por dia de atraso (mora dia)**

Campo destinado para o Beneficiário informar o valor da mora dia a ser cobrado do Pagador, no caso de pagamento com atraso (somente valor).

Porém, caso o Beneficiário não queira informar o valor da mora dia, no Arquivo Remessa, podemos calculá-lo e imprimi-lo, contudo torna-se necessário informar o valor de sua taxa de juros mensal, através de carta, a qual deverá ser encaminhada para a nossa Agência, para o efetivo cadastramento.

**Nota:** Emissão dos boletos pelo próprio cliente. Quando houver Comissão de Permanência a ser cobrado por dia de atraso, será obrigatória a informação desse valor no arquivo remessa.

![](_page_17_Picture_0.jpeg)

## **221 a 234 - Números da Inscrição do Pagador**

Quando se tratar de CNPJ, adotar o critério de preenchimento da direita para a esquerda, utilizando:

2 posições para o controle 4 posições para a filial 8 posições para o CNPJ

Quando se tratar de CPF, adotar o mesmo critério da direita para a esquerda, utilizando: 2 posições para o controle 8 posições para o CPF 3 posições a esquerda zeradas

**Nota:** Campo com o preenchimento obrigatório/deve ser diferente do CNPJ do beneficiário.

## **315 a 326 - 1ª Mensagem**

Campo livre para uso da Empresa. A mensagem enviada nesse campo será impressa somente no boleto e não será confirmada no Arquivo Retorno.

# **Sacador Avalista**

# **335 a 394 - 2ª Mensagem/Sacador Avalista - (pode ser utilizado para a finalidade de Sacador/Avalista ou mensagem)**

Este campo poderá ser utilizado para informar:

- Somente Sacador/Avalista, ou Somente Mensagem.
- Não utilizar as expressões "taxa bancária" ou "tarifa bancária" nos boletos de cobrança, pois essa tarifa refere-se à negociada pela Instituição Financeira com seu cliente beneficiário. Orientação da FEBRABAN (Comunicado FB-170/2005).

![](_page_18_Picture_0.jpeg)

Observação: A Empresa Beneficiária ao ser cadastrada na Cobrança Escritural será automaticamente autorizada a enviar mensagens, porém, para informar Sacador/Avalista, deverá ser previamente cadastrada por meio de pedido junto a sua Agência.

# **Decomposição do Campo**

![](_page_18_Picture_419.jpeg)

# **Registro de Transação Arquivo Remessa- Tipo 2 / Mensagem (Opcional)**

Das Posições

## **383 a 394 - Nosso Número + Dígito**

Esses campos deverão ser preenchidos, de acordo com a posição 71 a 82 do registro de transação - tipo 1.

**Nota:** O reaproveitamento do campo Nosso Número será permitido somente após 1 dia útil, contados da baixa do título anterior (baixa por pagamento ou sem pagamento).

![](_page_19_Picture_0.jpeg)

# **Registro de Transação Arquivo Arquivo Remessa – Tipo 4** Das Posições

#### **230 a 230 - Enviar 2ª Via**

Este campo deverá ser preenchido com um valor booleano (0 = Falso, 1 = Verdadeiro). Se verdadeiro, o destinatário receberá uma cópia do boleto assim que registrado.

#### **231 a 231 - Enviar Antes do Vencimento**

Este campo deverá ser preenchido com um valor booleano (0 = Falso, 1 = Verdadeiro). Se verdadeiro, o destinatário receberá avisos de vencimento dentro do padrão QI Tech de notificação (10 e 3 dias antes do vencimento e no dia do vencimento. [D-10, D-3, D-0]).

#### **232 a 232 - Enviar Depois do Vencimento**

Este campo deverá ser preenchido com um valor booleano (0 = Falso, 1 = Verdadeiro). Se verdadeiro, o destinatário receberá notificações de boleto vencido dentro do padrão QI Tech de notificação (2, 19, 25, 30, 40, após o vencimnto. [D+2, D+19, D+25, D+30, D+40]).

#### **233 a 233 - Enviar Aviso de Protesto**

Este campo deverá ser preenchido com um valor booleano (0 = Falso, 1 = Verdadeiro). Se verdadeiro, o destinatário receberá um aviso de envio do boleto para protesto no momento do pedido de protesto.

## **Registro de Transação Arquivo Arquivo Remessa – Tipo 7**

# **Transmissão das informações complementares do SACADOR/AVALISTA após o registro do título.**

- Preencher o arquivo de transação TIPO 1 com as mesmas informações enviadas no registro do título, e nas posições 109 e 110 indicar o Código de Ocorrência 31 – Alteração de outros dados.
- Indicar no arquivo de transação TIPO 7 as informações complementares do sacador/avalista.

Nota: Para que o sistema da Cobrança acate as informações do sacador/avalista enviadas nos registros de transações TIPO 1 e TIPO 7, é necessário que o beneficiário esteja

![](_page_20_Picture_0.jpeg)

cadastrado com as condições de aceite para inserção de dados do Sacador Avalista (S = sacador/avalista ou A = ambos mensagem e sacador/avalista).

# **Montagem dos Dados do Código de Barras**

O código de barra para cobrança contém 44 posições dispostas da seguinte forma:

![](_page_20_Picture_439.jpeg)

As posições do campo livre ficam a critério de cada Banco arrecadador, sendo que o **padrão da QI SCD é:**

![](_page_20_Picture_440.jpeg)

**Para o cálculo do Dígito verificador do Código de Barras, proceder da seguinte forma:**

● cálculo através do módulo 11, com base de cálculo igual a 9.

![](_page_21_Picture_0.jpeg)

# **Exemplo:**

NNNNNNNNNNNNNNNNNNNNNNNNNNNNNNNNNNNNNNNNNNN {43 Posições com todos os

dados: Para calcular o dígito considerar 43 Posições, Sendo: da Posição

1 a 4 e da Posição 6 a 44.

4329876543298765432987654329876543298765432 { Índice de Multiplicação - - - - < - - - - < - - - - < - - - < - - - { Sentido do Cálculo

- O primeiro dígito da direita para a esquerda será multiplicado por 2, o segundo por 3, e assim sucessivamente.
- Os resultados das multiplicações devem ser acumulados.
- No final, o valor acumulado deverá ser dividido por 11.
- O resto da divisão deverá ser subtraído de 11.
	- se o resultado da subtração for igual a 0 (Zero), 1 (um) ou maior que 9 (nove) deverão assumir o dígito igual a 1 (um).
	- caso contrário, o resultado da subtração será o próprio dígito.
- Este resultado é o dígito verificador do código de barras, e deverá ser lançada para a quinta posição. O dígito 0 (Zero) na quinta posição indicará que o código de barras não possui dígito verificador.

# **Montagem e Impressão do Código de Barras**

Observação: '2 de 5 intercalado' significa que 5 barras definem um caracter, sendo que duas delas são barras largas; 'intercalado' significa que o espaço entre as barras tem significado, de maneira análoga às barra

# **Para Impressão Laser**

Após a montagem acima, criar a representação gráfica para a linha que contém os dados do código de barras ou utilizar a fonte adequada.

![](_page_22_Picture_0.jpeg)

● Posição do código de barras na papeleta (conforme exemplo abaixo):

O início da barra deve estar 0,5 cm da margem esquerda da folha; O meio da barra deve estar a 12 mm do final da folha; Comprimento total igual a 103 mm e altura igual a 13 mm.

Observação: Estas posições devem ser seguidas rigorosamente, pois são de fundamental importância para a leitura do código de barras.

# **Montagem dos Dados para Composição da Linha Digitável**

A linha digitável será composta por cinco campos:

#### **1º campo**

Composto pelo código da Instituição Financeira, código da moeda, as cinco primeiras posições do campo livre e o dígito verificador deste campo;

#### **2º campo**

Composto pelas posições 6ª a 15ª do campo livre e o dígito verificador deste campo;

## **3º campo**

Composto pelas posições 16ª a 25ª do campo livre e o dígito verificador deste campo;

## **4º campo**

Composto pelo dígito verificador do código de barras, ou seja, a 5ª posição do código de barras;

#### **5º campo**

Composto pelo fator de vencimento com 4(quatro) caracteres e o valor do documento com 10(dez) caracteres, sem separadores e sem edição.

Entre cada campo deverá haver espaço equivalente a 2 (duas) posições, sendo a 1ª interpretada por um ponto (.) e a 2ª por um espaço em branco.

![](_page_23_Picture_0.jpeg)

![](_page_23_Figure_1.jpeg)

## **Cálculo dos Dígitos de Auto Conferência (DAC) dos campos da linha Digitável**

Utilizar módulo 10:

![](_page_23_Picture_349.jpeg)

Observação: Total da multiplicação = 33, portanto, para se obter o dígito deverá ser considerado um número múltiplo de 10, superior ou igual ao resultado da multiplicação, que, neste caso, será "40". Portanto, efetua-se a seguinte subtração:

40 - 33 = 7 (dígito), portanto, a composição do primeiro campo será: **32990.03107**

**Nota:** Todo o resultado da multiplicação, cujo total for maior ou igual a 10 (dez), deverá haver a soma dos dois números, conforme exemplos:

 $5 \times 2 = 10$ , portanto,  $1 + 0 = 1$  $8 \times 2 = 16$ , portanto,  $1 + 6 = 7$ 

![](_page_24_Picture_0.jpeg)

![](_page_24_Picture_484.jpeg)

Total da multiplicação = 27

múltiplo de 10 (dez) = 30, portanto

30 - 27 = 3 (dígito), assim a composição do 2º campo será: **40031.772003**

![](_page_24_Picture_485.jpeg)

Total da multiplicação = 35 múltiplo de 10 (dez) = 40, portanto 40 - 35 = 5 (dígito), assim a composição do 3º campo será:

## **28009.527905**

Desta forma, teremos a seguinte configuração da linha digitável: **32990. 03107 40031. 772003 28009. 527905 7 10010000000000**

# **ESPECIFICAÇÕES DO BOLETO DE COBRANÇA**

Os Boletos deverão obedecer aos seguintes parâmetros, definidos pelo Bacen:

● (Número de vias ou partes - 2 (duas): Recibo do Pagador b) Ficha de Compensação.

Observação: O recibo do pagador deverá conter o Valor do Documento, Nosso Número,

Carteira, Agência/Código do Beneficiário e data do Vencimento.

● Gramatura do papel - mínima de 50g/m2

![](_page_25_Picture_0.jpeg)

- Dimensões
- a) Ficha de Compensação: 95 a 104 mm X 170 a 216 mm
- b) Recibo do Pagador: a critério da Instituição Financeira
- Cor da via/impressão
- c) Fundo branco / impressão azul
- d) Fundo branco / impressão preta
- Inserção dos dados da Instituição Financeira/Linha Digitável na borda superior da Ficha de compensação.
	- Lado esquerdo deverá constar o nome da Instituição Financeira; o número da Instituição Financeira, acrescido do dígito verificador;
	- (O código da Instituição Financeira deverá ser constituído com carácter de 5mm e traços ou fios de fe1,2mm)
	- Lado direito deverá constar a Linha Digitável As dimensões serão 3,5 a 4mm e traços ou fios de 0,3mm

# **MODELO PARA BOLETO DE COBRANÇA**

![](_page_25_Picture_268.jpeg)

![](_page_26_Picture_0.jpeg)

# **Instrução para Preenchimento dos Campos do Boleto**

## **1. LOCAL DE PAGAMENTO:**

Campo destinado à inserção de mensagem para indicar ao pagador onde o pagamento poderá ser efetuado.

# **2. CAMPO VENCIMENTO**

O vencimento que constar neste campo deverá, obrigatoriamente, ser o mesmo constante no Fator de Vencimento da linha digitável e do Código de Barras.

Ocorrendo divergência entre essas informações, prevalecerá a data indicada no Fator de Vencimento no Código de Barras/Linha Digitável.

## **3. BENEFICIÁRIO:**

Razão Social ou Nome Fantasia e CNPJ da Empresa emissora do boleto bancário, devendo ser os mesmo do cadastro da Instituição Financeira.

## **4. AGÊNCIA / CÓDIGO DO BENEFICIÁRIO:**

Deverá ser preenchido com a agência com 4(quatro caracteres) - dígito da agência / Conta de Cobrança com 7(sete) caracteres - Dígito da Conta. **Ex.** 9999-D/9999999-D

Obs.: Preencher com zeros a Esquerda quando necessário.

## **5. DATA DE EMISSÃO:**

Preencher com a data de Emissão do Documento, ou a data do faturamento.

## **6. NÚMERO DO DOCUMENTO:**

Poderá ser informada a identificação do número da fatura, duplicata, etc.

# **7. ESPÉCIE DO DOCUMENTO:**

De acordo com o ramo de atividade, poderão ser utilizada uma das siglas: DM-Duplicata Mercantil, NPNota Promissória, NS-Nota de Seguro, CS-Cobrança Seriada, REC-Recibo, LC-Letras de Câmbio, NDNota de Débito, DS-Duplicata de Serviços, Outros. Observação: Espécie 31 – CC (Cartão de crédito), para essa espécie de boletos, não deverá haver a incidência de juros, multas, descontos ou abatimentos.

![](_page_27_Picture_0.jpeg)

**8. ACEITE:**

N - Não aceite

## **9. DATA PROCESSAMENTO:**

Poderá ser a mesma data de emissão

# **10. CARTEIRA / NOSSO NÚMERO:**

Carteira com 2(dois) caracteres / N.Número com 11(onze) caracteres + dígito

**Ex.:** 99 / 99999999999-D

Obs.: O Nosso Número é um identificador do boleto, devendo ser atribuído Nosso Número diferenciado para cada documento.

## **11. USO DO BANCO:**

Não preencher.

#### **12. CIP:**

Trata-se de código utilizado para identificar mensagens específicas ao beneficiário, sendo que o mesmo consta no cadastro do Banco, quando não houver código cadastrado preencher com zeros "000".

## **13. CARTEIRA:**

Carteira de Cobrança que a empresa opera no Banco.

## **14. MOEDA:**

Campo destinado a informação do tipo de moeda na qual o documento foi emitida (R\$, US\$, IGPM,

Etc..)

## **15. QUANTIDADE:**

Quando o documento for emitido em moeda indexada (US\$, IGPM, etc..), preencher este campo com a quantidade correspondente.

## **16. VALOR DO DOCUMENTO:**

![](_page_28_Picture_0.jpeg)

Campo destinado a informação do valor do documento, devendo ser preenchido com o mesmo valor informado no código de barras e na linha Digitável. Caso o valor do documento esteja zerado no código de barras e na linha, deixar este campo em branco.

# **17. INSTRUÇÕES:**

Campo reservado para mensagens de responsabilidade do beneficiário.

# **Fator de Vencimento**

Regras para Inserção do Fator de Vencimento no Código de Barras

O Fator de Vencimento, expresso através de 4 dígitos, será utilizado para identificar a Data de Vencimento do título, devendo ser obtido através da subtração da data de vencimento da data base 07/10/1997.

![](_page_28_Picture_352.jpeg)

Para aferição do cálculo de Fator de Vencimento sugerimos elaborarem alguns testes,

utilizando as datas abaixo, para se certificar que o Fator de Vencimento está correto.

![](_page_28_Picture_353.jpeg)

![](_page_29_Picture_0.jpeg)

**Nova data base:** A partir de 22/02/2025 o fator de vencimento retornará para "1000" devendo ser adicionado "1" a cada dia subsequente a este fator, conforme exemplo abaixo:

![](_page_29_Picture_341.jpeg)

Regras para Inserção do Fator de Vencimento

● **Com Fator de Vencimento e com Valor**

![](_page_29_Picture_342.jpeg)

## **● Com Fator de Vencimento e sem Valor**

![](_page_29_Picture_343.jpeg)

# ● **Sem Fator de Vencimento e com Valor**

![](_page_29_Picture_344.jpeg)

**● Sem Fator de Vencimento e Sem Valor**

![](_page_29_Picture_345.jpeg)

# **Layout do Arquivo-Retorno - Registro Header Label**

**Descrição de Registro -** Tamanho 400 Bytes

- **A -** Alfanumérico Conteúdo em Caixa Alta (Letras Maiúsculas)
- **N –** Numérico

![](_page_30_Picture_0.jpeg)

![](_page_30_Picture_544.jpeg)

# **Layout do Arquivo-Retorno - Registro de Transação – Tipo 1**

**Descrição de Registro -** Tamanho 400 Bytes

**A -** Alfanumérico - Conteúdo em Caixa Alta (Letras Maiúsculas)

![](_page_30_Picture_545.jpeg)

![](_page_31_Picture_0.jpeg)

![](_page_31_Picture_518.jpeg)

![](_page_31_Picture_519.jpeg)

![](_page_32_Picture_0.jpeg)

![](_page_32_Picture_676.jpeg)

![](_page_33_Picture_0.jpeg)

# **Layout do Arquivo-Retorno - Registro Trailler**

#### **Descrição de Registro -** Tamanho 400 Bytes

**A -** Alfanumérico

**N –** Numérico

![](_page_33_Picture_371.jpeg)

# **Informações Complementares - Arquivo-Retorno**

**Nota:** Os campos numéricos estarão alinhados à direita e preenchidos com "Zeros" à esquerda.

# **Registro de Transação Arquivo Retorno - Tipo 1**

Das Posições

**021 a 037 - Identificações da Empresa Beneficiárias na Instituição Financeira** Confirmação idêntica a do Arquivo-Remessa (Zero, carteira, Agência e Conta)

## **071 a 082 - Identificações do Título na Instituição Financeira (Nosso Número)**

Caso o Arquivo-Remessa tenha sido enviado com "Zeros", nesse campo estará sendo confirmado o Nosso Número gerado para o Título. Caso o Arquivo-Remessa tenha sido enviado com o Nosso Número formatado, o mesmo será confirmado.

**105 a 105 - Identificações do Rateio** Será informado zeros.

**106 a 107 – Pagamento Parcial** Será informado "00".

![](_page_34_Picture_0.jpeg)

## **109 a 110 - Identificações de Ocorrência**

Para Cobrança com Registro e sem Registro.

- 02..Entrada Confirmada (verificar motivo na posição 319 a 328 )
- 03..Entrada Rejeitada ( verificar motivo na posição 319 a 328)

#### **06..Liquidação normal (sem motivo)**

- 09..Baixado Automat. via Arquivo (verificar motivo posição 319 a 328)
- 10..Baixado conforme instruções da Agência(verificar motivo pos.319 a 328)
- **11..Em Ser - Arquivo de Títulos pendentes**
- **12..Abatimento Concedido**
- **13..Abatimento Cancelado**
- **14..Vencimento Alterado**
- 15..Liquidação em Cartório (sem motivo)
- 16..Título Pago em Cheque Vinculado

# **17..Liquidação após baixa ou Título não registrado (verificar motivo na posição 319 a 328)**

- **18..Acerto de Depositária**
- 19..Confirmação Receb. Inst. de Protesto (verificar motivo pos.295 a 295)

#### **20..Confirmação Recebimento Instrução Sustação de Protesto**

#### **21..Acerto do Controle do Participante**

22..Título Com Pagamento Cancelado

#### **23..Entrada do Título em Cartório**

- 24..Entrada rejeitada por CEP Irregular (verificar motivo pos.319 a 328)
- 25..Confirmação Receb.Inst.de Protesto Falimentar (verificar pos.295 a 295)
- 27..Baixa Rejeitada (verificar motivo posição 319 a 328)
- 28..Débito de tarifas/custas (verificar motivo na posição 319 a 328)

#### **29..Ocorrências do Pagador (verificar motivo na posição 319 a 328)**

- 30..Alteração de Outros Dados Rejeitados (verificar motivo pos.319 a 328)
- 32..Instrução Rejeitada (verificar motivo posição 319 a 328)

#### **33..Confirmação Pedido Alteração Outros Dados**

## **34..Retirado de Cartório e Manutenção Carteira**

- 35..Desagendamento do débito automático (verificar motivos pos. 319 a 328)
- 40 Estorno de pagamento
- 55 Sustado judicial

![](_page_35_Picture_0.jpeg)

68..Acerto dos dados do rateio de Crédito (verificar motivo posição de status do registro tipo 3)

- **69. Cancelamento de Rateio (verificar motivo posição de status do registro tipo 3)**
- 73..Confirmação Receb. Pedido de Negativação
- 74..Confir Pedido de Excl de Negat (com ou sem baixa)

**Nota:** Para as ocorrências sem motivos, as posições serão informadas com Zeros.

#### **127 a 146 - Identificação do Título na Instituição Financeira (Nosso Número)**

Mesmo Nosso Número informado nas posições 71 a 82 do registro de transação.

#### **176 a 188 - Despesas de Cobrança**

Nesse campo será informado o valor da tarifa de registro, correspondente ao código de ocorrência 02

- entrada confirmada (posição 109 a 110 do registro de transação) e código de ocorrência 28
- débito de tarifas/custas (posição 109 a 110 do registro de transação), com motivo 03
- tarifa de sustação e motivo 04 tarifa de protesto (posição 319 a 328 do registro de transação).

#### **189 a 201 - Outras Despesas**

Nesse campo será informado o valor referente ao código de ocorrência 28 - débito de tarifas/custas (posição 109 a 110 do registro de transação), com motivo 08 - custas de protesto (posição 319 a 328 do registro de transação).

#### **215 a 227 - IOF devido**

Quando da confirmação de entradas, código de ocorrência 02 (posição 109 a 110), o valor do IOF não será confirmado, porém, quando da liquidação, cujo código de ocorrência é 06, será informado o valor do IOF recolhido.

#### **228 a 240 - Abatimentos concedidos sobre o Título**

Quando da confirmação de entradas, código de ocorrência 02 (posição 109 a 110), o valor do abatimento a ser concedido não será confirmado, porém, quando da liquidação, o valor do abatimento concedido será informado na posição 241 a 253 (desconto concedido).

![](_page_36_Picture_0.jpeg)

#### **241 a 253 - Descontos concedidos**

Quando da confirmação de entradas, código de ocorrência 02 (posição 109 a 110), o valor do desconto a ser concedido não será confirmado, porém, quando da liquidação, o valor do desconto concedido será informado normalmente neste campo.

#### **254 a 266 - Valores pagos**

Neste campo será informado o valor total recebido, sendo que na posição 267 a 279 será discriminado o valor dos juros de mora e na posição 241 a 253, o valor do abatimento/desconto concedidos, se for o caso.

**Nota:** Para título com abatimento, pago vencido:

- se o valor do abatimento for maior que o valor dos juros (diferenca do abatimento menos os juros), a informação será enviada nos campos 241 a 253.
- se o valor do abatimento for menor que o valor dos juros (diferença dos juros menos o abatimento), a informação será enviada nos campos 267 a 279.

#### **295 a 295 - Motivos para Instrução de Protesto**

Quando do envio do Arquivo Remessa contendo o código de ocorrência 03 – Pedido de Protesto Falimentar (posição 109 a 110 do registro de transação), no arquivo retorno será informado o código de ocorrência 25 – Confirmação recebimento Instrução de Protesto Falimentar, porém com os respectivos motivos nessa posição, ou seja, A = Aceito ou D = Desprezado.

Quando do envio do Arquivo Remessa contendo o código de ocorrência 09 - Pedido de Protesto (posição 109 a 110 do Registro de Transação), no Arquivo Retorno será informado o código de ocorrência 19 - Confirmação Recebimento Instrução de Protesto, porém com os respectivos motivos nessa posição, ou seja: A = Aceito ou D = Desprezado

#### **302 A 304 – Origens Pagamento**

Informa o código correspondente ao canal de pagamento para os códigos de ocorrência (06 – Liquidação, 15 – Liquidação em Cartório 17 - Liquidação após baixa ou título não registrado).

Observação: Essa informação será disponibilizada no arquivo retorno somente para as empresas previamente cadastradas para essa condição.

![](_page_37_Picture_0.jpeg)

#### **Guichê de Caixa:**

 – CICS (AT00) – TERM. GER. CBCA PF8 – TER. GER. CBCA SENHAS – BOCA DO CAIXA – RETAGUARDA – SUBCENTRO

## **BDN:**

02 – BDN MULTI SAQUE 24 – TERM. MULTI FUNÇÃO 27 – PAG CONTAS

#### **Internet:**

 – INTERNET – NET EMPRESA – SHOP CREDIT – PAG FOR

## **Fone Fácil:**

 – FONE FÁCIL – DEB AUTOMÁTICO – CARTÃO DE CRÉDITO 78– COMPENSAÇÃO ELETRÔNICA

## **319 a 328 - Motivos para os Códigos de Ocorrência**

Para cada código de ocorrência (posição 109 a 110), poderá ser informado até 5 (cinco) motivos, neste campo, se for o caso.

## **Ocorrência = 02 - Entrada confirmada - Motivos**

- 00..Ocorrência aceita
- 01..Código da Instituição Financeira inválida
- 02.. Pendente de Autorização (Autorização Débito Automático)
- 03..Pendente de Ação do Pagador (autorização Débito Automática DATA VENCIMENTO)
- 04..Código do movimento não permitido para a carteira

![](_page_38_Picture_0.jpeg)

- 15..Características da cobrança incompatíveis
- 17..Data de vencimento anterior a data de emissão
- 21..Espécie do Título inválido
- 24..Data da emissão inválida
- 27..Valor/taxa de juros mora inválido
- **38..Prazo para protesto/ Negativação inválido**
- **39..Pedido para protesto/ Negativação não permitido para o título**
- 43..Prazo para baixa e devolução inválido
- 45..Nome do Pagador inválido
- 46..Tipo/num. de inscrição do Pagador inválidos
- 47..Endereço do Pagador não informado
- 48..CEP Inválido
- 50..CEP referente a Banco correspondente
- 53..Nº de inscrição do Pagador/avalista inválidos (CPF/CNPJ)
- 54..Pagador/avalista não informado
- 67..Débito automático agendado
- 68..Débito não agendado erro nos dados de remessa
- 69..Débito não agendado Pagador não consta no cadastro de autorizante
- 70..Débito não agendado Beneficiário não autorizado pelo Pagador
- 71..Débito não agendado Beneficiário não participa da modalidade de déb.automático
- 72..Débito não agendado Código de moeda diferente de R\$
- 73..Débito não agendado Data de vencimento inválida/vencida
- 75..Débito não agendado Tipo do número de inscrição do pagador debitado inválido
- 76..Pagador Eletrônico DDA Esse motivo somente será disponibilizado no arquivo retorno
- para as empresas cadastradas nessa condição.
- 86..Seu número do documento inválido
- 87. Título baixado por Coobrigação e devolvido para carteira
- 89..Email Pagador não enviado título com débito automático
- 90..Email pagador não enviado título de cobrança sem registro

#### Observação:

● Os motivos 17, 21, 24, 38, 39, 43,45, 46, 47, 48, 50, 53 e 54 desta ocorrência, somente serão informados no Arquivo Retorno para os Títulos com instrução de protesto na remessa (posição 157 a 160 do registro de transação). Não rejeitamos o

![](_page_39_Picture_0.jpeg)

Título, somente informaremos a falta de dados que ocasionará o não aceite da instrução de protesto, caso não seja regularizado em tempo hábil.

- O motivo 48 dessa ocorrência, somente será informado no arquivo-retorno para os Títulos cujas papeletas são emitidas pelo Beneficiário. Não rejeitamos o Título, somente informaremos sobre o erro desse dado que ocasionará o não aceite da instrução de protesto, caso não seja regularizado em tempo hábil.
- Os motivos 53 e 54 desta ocorrência, somente serão informados no arquivo-retorno para os Títulos com instrução de protesto na remessa (posição 157 a 160 do registro de transação). Não rejeitamos o Título, somente informaremos a falta de dados que ocasionará a falta do Sacador/Avalista na Instrução de Protesto, caso não seja regularizado em tempo hábil.

#### **Ocorrência = 03 - Entrada Rejeitada – Motivos**

#### **00. Ocorrência Aceita**

- 02..Código do registro detalhe inválido
- 03..Código da ocorrência inválida
- 04..Código de ocorrência não permitida para a carteira
- 05..Código de ocorrência não numérico

#### **07..Agência/conta/Dígito Inválido**

- 08..Nosso número inválido
- 09..Nosso número duplicado
- 10..Carteira inválida
- 13..Identificação da emissão do bloqueto inválida
- 16..Data de vencimento inválida
- 18..Vencimento fora do prazo de operação
- 20..Valor do Título inválido
- 21..Espécie do Título inválida
- 22..Espécie não permitida para a carteira

## **23. Tipo Pagamento não contratado**

- 24..Data de emissão inválida
- **27. Valor/Taxa de Juros Mora Inválido**
- 28..Código do desconto inválido
- **29. Valor Desconto > ou = valor título**
- **32. Valor do IOF Inválido 34. Valor do Abatimento Maior ou Igual ao Valor do Título**

![](_page_40_Picture_0.jpeg)

- 38..Prazo para protesto/ Negativação inválido
- **39. Pedido de Protesto/Negativação não Permitida para o Título**
- **44. Código da Moeda Inválido**
- 45..Nome do pagador não informado
- 46..Tipo/número de inscrição do pagador inválidos
- 47..Endereço do pagador não informado
- 48..CEP Inválido
- **49. CEP sem Praça de Cobrança**
- 50..CEP irregular Banco Correspondente
- **53. Tipo/Número de inscrição do Sacador Avalista Inválido**

#### **59. Valor/Percentual da Multa Inválido**

- 63..Entrada para Título já cadastrado
- 65. Limite excedido
- 66..Número autorização inexistente
- 68..Débito não agendado erro nos dados de remessa
- 69..Débito não agendado Pagador não consta no cadastro de autorizante
- 70..Débito não agendado Beneficiário não autorizado pelo Pagador
- 71..Débito não agendado Beneficiário não participa do débito Automático
- 72..Débito não agendado Código de moeda diferente de R\$
- 73..Débito não agendado Data de vencimento inválida
- 74..Débito não agendado Conforme seu pedido, Título não registrado
- 75..Débito não agendado Tipo de número de inscrição do debitado inválido
- **79. Data de Juros de Mora Inválida**
- **80. Data do Desconto Inválida 86. Seu Número Inválido**

**Ocorrência = 06 – Liquidação - Motivo 00..Crédito Disponíve**l

- **Ocorrência = 09 - Baixado Automaticamente via Arquivo - Motivo**
- 00.Ocorrência Aceita
- 10.Baixa Comandada pelo cliente

## **Ocorrência = 10 - Baixado pela Instituição Financeira - Motivo**

- 14..Título Protestado
- 16..Título Baixado pela Instituição Financeira por decurso Prazo

![](_page_41_Picture_0.jpeg)

20..Título Baixado e Transferido para Desconto

**Ocorrência = 15 – Liquidação em cartório - Motivo 00. Crédito Disponível**

**Ocorrência = 17 – Liquidação após baixa ou Título não registrado - Motivo 00. Crédito Disponível**

**Ocorrência = 24 - Entrada Rejeitada por CEP irregular - Motivo**

- **00. Ocorrência Aceita**
- **48. CEP inválido**
- **49. CEP sem praça de Cobrança**

#### **Ocorrência = 27 - Baixa Rejeitada – Motivos**

- **00. Ocorrência Aceita**
- **02. Código do registro detalhe Inválido**
- 04..Código de ocorrência não permitido para a carteira
- 07..Agência/Conta/dígito inválidos
- 08..Nosso número inválido
- **09. Nosso Número Duplicado**
- 10..Carteira inválida
- 15..Carteira/Agência/Conta/nosso número inválidos
- **16. Data Vencimento Inválida**
- **18. Vencimento Fora do Prazo de Operação 20. Valor Título Inválido**
- 40..Título com ordem de protesto emitido
- **42..Código para baixa/devolução inválido**
- **45. Nome do sacado não informado ou inválido**
- **46. Tipo/Número de Inscrição do Sacado Inválido**
- **47. Endereço do sacado não informado**
- **48. CEP Inválido**
- 60..Movimento para Título não cadastrado
- 77..Transferência para desconto não permitido para a carteira
- 85..Título com pagamento vinculado
- **86. Seu Número Inválido**

![](_page_42_Picture_0.jpeg)

**Ocorrência = 28 - Débito de Tarifas/Custas – Motivos**

Obs. **Os motivos abaixo identificados com (\*) serão disponibilizadas, no arquivo retorno, somente para as empresas cadastradas para essa condição.**

- 01..Tarifa de Liquidação
- 02..Tarifa de permanência título cadastrado (\*)
- 03..Tarifa de sustação/Excl Negativação (\*)
- 04..Tarifa de protesto/Incl Negativação (\*)

#### **08..Custas de protesto**

- 12..Tarifa de registro (\*)
- 14..Tarifa título pago compensação (\*)
- 15..Tarifa título baixado não pago (\*)
- 16..Tarifa alteração de vencimento (\*)
- 17..Tarifa concessão abatimento (\*)
- 18..Tarifa cancelamento de abatimento (\*)
- 19..Tarifa concessão desconto (\*)
- 20..Tarifa cancelamento desconto (\*)
- 21..Tarifa título pago cics (\*)
- 22..Tarifa título pago Internet (\*)
- 23..Tarifa título pago term. gerencial serviços (\*)
- 24..Tarifa título pago Pág-Contas (\*)
- 25..Tarifa título pago Fone Fácil (\*)
- 26..Tarifa título Déb. Postagem (\*)
- 28..Tarifa título pago BDN (\*)
- 29..Tarifa título pago Term. Multi Função (\*)
- 32..Tarifa título pago Pagfor (\*)
- 33..Tarifa reg/pgto guichê caixa (\*)
- 34..Tarifa título pago retaguarda (\*)
- 35..Tarifa título pago Subcentro (\*)
- 36..Tarifa título pago Cartão de Crédito (\*)
- 37..Tarifa título pago Comp Eletrônica (\*)
- 38..Tarifa título Baix. Pg. Cartório (\*)
- 39..Tarifa título baixado acerto BCO (\*)
- 40..Baixa registro em duplicidade (\*)

![](_page_43_Picture_0.jpeg)

- 41..Tarifa título baixado decurso prazo (\*)
- 42..Tarifa título baixado Judicialmente (\*)
- 43..Tarifa título baixado via remessa (\*)
- 44..Tarifa título baixado rastreamento (\*)
- 45..Tarifa título baixado conf. Pedido (\*)
- 46..Tarifa título baixado protestado (\*)
- 47..Tarifa título baixado p/ devolução (\*)
- 48..Tarifa título baixado franco pagto (\*)
- 49..Tarifa título baixado SUST/RET/CARTÓRIO (\*)
- 50..Tarifa título baixado SUS/SEM/REM/CARTÓRIO (\*)
- 51..Tarifa título transferido desconto (\*)
- 54..Tarifa baixa por contabilidade (\*)
- 55. Tr. tentativa cons deb aut
- 56. Tr. crédito online
- 58..Tarifa Emissão Papeleta
- 78..Tarifa cadastro cartela instrução permanente (\*)

#### **80. Tarifa Parcial Pagamento Compensação (\*)**

- 81..Tarifa reapresentação automática título (\*)
- 82..Tarifa registro título déb. Automático (\*)
- 83..Tarifa Rateio de Crédito (\*)
- 96..Tarifa reg. Pagto outras mídias (\*)
- 97..Tarifa Reg/Pagto Net Empresa (\*)
- 98..Tarifa título pago vencido (\*)
- 99..Tr.Tít. Baixado por decurso prazo (\*)

#### **Ocorrência = 29 – Ocorrência do Pagador**

Obs. **Os motivos abaixo identificados com (\*) serão disponibilizadas, no arquivo retorno, somente para as empresas cadastradas para essa condição.**

- 78..Pagador alega que faturamento é indevido (\*)
- 95..Pagador aceita/reconhece o faturamento (\*)

## **Ocorrência = 30 - Alteração de Outros Dados Rejeitados - Motivos**

#### **00. Ocorrência Aceita**

- 01..Código da Instituição Financeira inválida
- 04..Código de ocorrência não permitido para a carteira

![](_page_44_Picture_0.jpeg)

- 05..Código da ocorrência não numérico
- 08..Nosso número inválido
- 15..Característica da cobrança incompatíveis
- 16..Data de vencimento inválido
- 17..Data de vencimento anterior a data de emissão
- 18..Vencimento fora do prazo de operação
- **20. Valor título inválido**
- **21. Espécie título inválida**
- **22. Espécie não permitida para a carteira**
- **23. Tipo pagamento não contratado**
- 24. Data de emissão Inválida
- 26 Código de juros de mora inválido (\*)
- **27 Valor/taxa de juros de mora inválido**
- **28 Código de desconto inválido**
- 29..Valor do desconto maior/igual ao valor do Título
- 30..Desconto a conceder não confere
- 31..Concessão de desconto já existente ( Desconto anterior )
- 32 Valor do IOF inválido
- 33. Valor do abatimento inválido
- 34..Valor do abatimento maior/igual ao valor do Título

#### **36. Concessão Abatimento**

- 38..Prazo para protesto/ Negativação inválido
- 39..Pedido para protesto/ Negativação não permitido para o título
- 40..Título com ordem/pedido de protesto/Negativação emitido
- 42..Código para baixa/devolução inválido
- **43. Prazo para Baixa/Devolução Inválido**
- **46..Tipo/número de inscrição do pagador inválidos**
- **48..Cep Inválido**
- **53..Tipo/Número de inscrição do pagador/avalista inválidos**
- **54..Pagador/avalista não informado**
- **57..Código da multa inválido**
- **58..Data da multa inválida**
- 60..Movimento para Título não cadastrado
- **79..Data de Juros de mora Inválida**
- **80..Data do Desconto Inválida**

![](_page_45_Picture_0.jpeg)

- **85..Título com Pagamento Vinculado.**
- **88..E-mail Pagador não lido no prazo 5 dias**
- **91..E-mail pagador não recebido**

**Dados chave do boleto – não passíveis de alteração**:

**Tipo de pessoa do beneficiário original, CPF ou CNPJ do beneficiário original, Nome ou razão social do beneficiário original, Tipo de pessoa do cliente pagador, CPF ou CNPJ do cliente pagador, Código da moeda, Identificação do nosso número, Data de emissão, Indicador de pagamento parcial.**

## **Ocorrência = 32 - Instrução Rejeitada - Motivos**

- **00. Ocorrência Aceita**
- 01..Código da Instituição Financeira inválida

## **02. Código Registro Detalhe Inválido**

- 04..Código de ocorrência não permitido para a carteira
- 05..Código de ocorrência não numérico

## **06. Espécie BDP, não aceita Pagamento Parcial**

- 07..Agência/Conta/dígito inválidos
- 08. Nosso número inválido
- 10..Carteira inválida
- 15..Características da cobrança incompatíveis
- 16..Data de vencimento inválida
- 17..Data de vencimento anterior a data de emissão
- 18..Vencimento fora do prazo de operação
- 20..Valor do título inválido
- 21..Espécie do Título inválida
- 22..Espécie não permitida para a carteira

#### **23. Tipo Pagamento não contratado**

- 24..Data de emissão inválida
- **26. Código Juros Mora Inválido**
- **27. Valor/Taxa Juros Mira Inválido**

## **28..Código de desconto inválido**

- 29..Valor do desconto maior/igual ao valor do Título
- 30..Desconto a conceder não confere
- 31..Concessão de desconto Já existe desconto anterior

![](_page_46_Picture_0.jpeg)

- 33..Valor do abatimento inválido
- 34..Valor do abatimento maior/igual ao valor do Título
- 36..Concessão abatimento Já existe abatimento anterior
- 38..Prazo para protesto/ Negativação inválido
- 39..Pedido para protesto/ Negativação não permitido para o título
- 40..Título com ordem/pedido de protesto/Negativação emitido
- 41..Pedido de sustação/excl p/ Título sem instrução de protesto/Negativação
- 45..Nome do Pagador não informado
- 46..Tipo/número de inscrição do Pagador inválidos
- 47..Endereço do Pagador não informado
- 48. CFP Inválido
- 50..CEP referente a um Banco correspondente

#### **52. Unidade da Federação Inválida**

- 53..Tipo de inscrição do pagador avalista inválidos
- 60..Movimento para Título não cadastrado

#### **65. Limite Excedido 66. Número Autorização Inexistente**

- 85..Título com pagamento vinculado
- 86..Seu número inválido

#### **94..Título Cessão Fiduciária – Instrução Não Liberada pela Agência**

- 97.. Instrução não permitida título negativado
- 98.. Inclusão Bloqueada face a determinação Judicial
- 99.. Telefone beneficiário não informado / inconsistente

#### **369 a 370 – Números do Cartório**

Obs: Para o recebimento dessa informação é necessário cadastro prévio na negociação do cliente do indicador "128-DISP INF CART/PROTOCOLO RETORNO".

## **371 a 380 – Números do Protocolo**

Obs: Para o recebimento dessa informação é necessário cadastro prévio na negociação do cliente do indicador "128-DISP INF CART/PROTOCOLO RETORNO".

#### **Informações para catalogação:**

- a) Título: Layout da Cobrança QI SCD
- b) Prazo de Validade: Indeterminada
- c) Público Alvo: Todos os usuários

![](_page_47_Picture_0.jpeg)